## Einfügen von externen Dateielementen, Weiterverarbeitung dieser und Extraktion aus Matrizen

(1) Auszug aus einer EXCEL-Tabelle mit Copy/ Paste in Mathcad kopiert und verändert

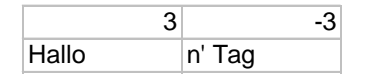

(2) Teil einer Graphik mit Copy/ Paste in Mathcad kopiert

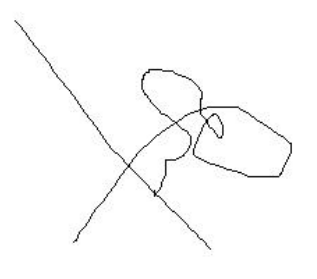

(3) Auszug aus der EXCEL-Tabelle in eine bereitgestellte Matrix kopiert und verändert (Anzeige-Format als Matrix oder als Tabelle wählbar

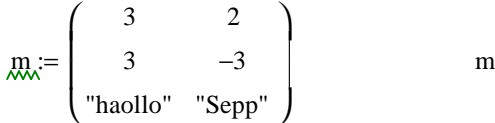

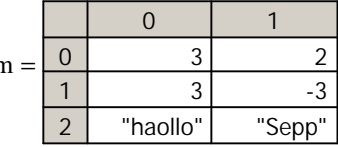

(4) Ein Element aus der Matrix extrahiert

$$
m_{1,1} = -3
$$

(5) Eine Spalte aus der Matrix extrahiert

$$
m^{\langle 1 \rangle} = \begin{pmatrix} 2 \\ -3 \\ \text{``Sep''} \end{pmatrix}
$$

(5) Eine Zeile aus der Matrix extrahiert

$$
\left(\mathbf{m}^T\right)^{\langle 2\rangle} = \begin{pmatrix} \text{"haollo"} \\ \text{"Sep"} \end{pmatrix}
$$

(6) Zwei Bereichsvariablen a und b definiert

$$
a := 0..1 \t\t b := 1..2
$$

(7) Mit einer doppelten Bereichsvariablen eine Diagonale ausgewählt

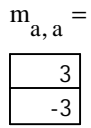

(8) Aus einer Matrix eine Spalte und dann aus der Spalte ein Bereich ausgewählt

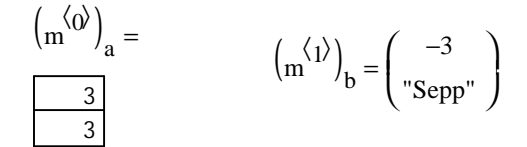

(9) Aus der Matrix MM eine Zeile (mittels transponieren) und dann aus dieser Zeile ein Bereich ausgewählt

$$
MM := \begin{pmatrix} 1 & 2 & 3 & 4 \\ 5 & 6 & 7 & 8 \\ -1 & -2 & -3 & -4 \\ -5 & -6 & -7 & -8 \end{pmatrix} \qquad \qquad \left[ \left[ ((MM))^T \right]^{(2)} \right]_b \right] =
$$

|        |               | 0  |    |    |   |
|--------|---------------|----|----|----|---|
| $MM =$ | $\mathcal{O}$ |    |    |    |   |
|        |               | b  |    |    | 8 |
|        | 2             |    |    | -3 |   |
|        | 3             | -5 | -r |    |   |

Doppelklick in die Matrix, Anzeige-Optionen, Anzeige-Format Tabelle, dann mit Copy/ Paste in EXCEL einfügbar